# **8D AND 8B**

Thursday 4 November 2021

## Today's Activities

- 1. Complete the Initial Listening Task on Slide 3 you can make notes on page 34 of your Music Organiser.
- 2. Write the key words and definitions from Slide 4 into the Glossary on page 32 of your Music Organiser – the topic is Minimalism.
- 3. Complete Minimalism Piece 1 in the BBL booklet try to use the key words you have just written down. The link is here:

Time Lapse <https://www.youtube.com/watch?v=3WSFVdQQwhc>

If you wish, you may look ahead to the practical task for next lesson, which is on slides 5-9.

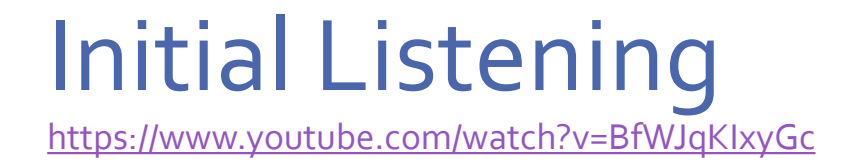

Listen to the opening 2 minutes of *Tubular Bells* by Mike Oldfield:

- •Describe the **texture** at the start of the piece.
- What happens to the texture as the piece develops?
- •Describe the **musical ideas** that you hear.
- What features of the music make it a piece of **minimalist** music?

#### Features of Minimalist Music

- **Cell**  a short idea that is **repeated** and **developed gradually**.
- **Layering** building up parts one at a time to create a more complex texture.
- **Phase Shifting/Rhythmic Displacement**  displacing a cell onto a different beat.
- **Note addition/subtraction** gradually adding to, or taking notes from, the cells.
- **Inverting** turning cells upside down.

#### Introducing a Minimalist Piece

• Start with two simple chords, Dm (DFA) and C (CEG):

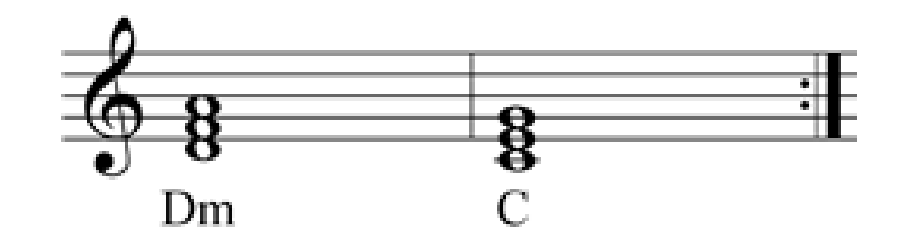

• Create a 2-note **cell (ostinato)** from notes in the chords:

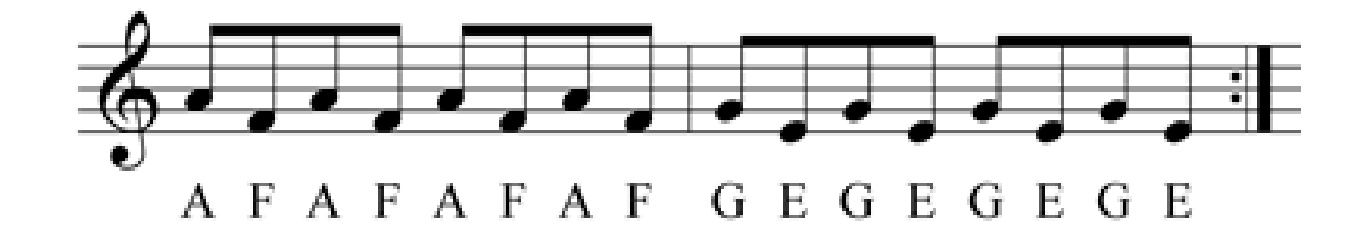

## Add slower versions of the original…

• Play the original cell in crotchets:

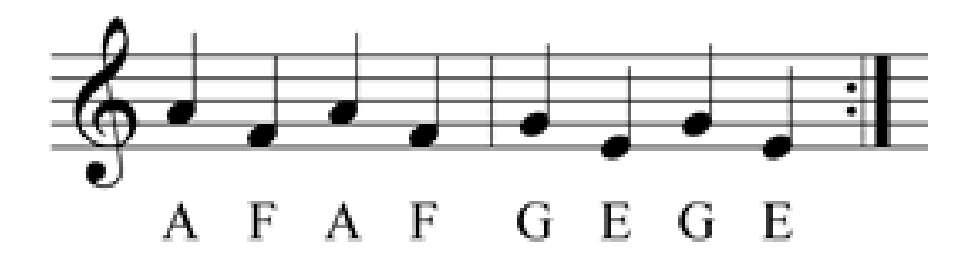

• Or even minims:

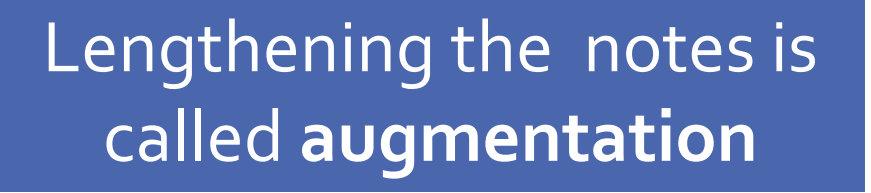

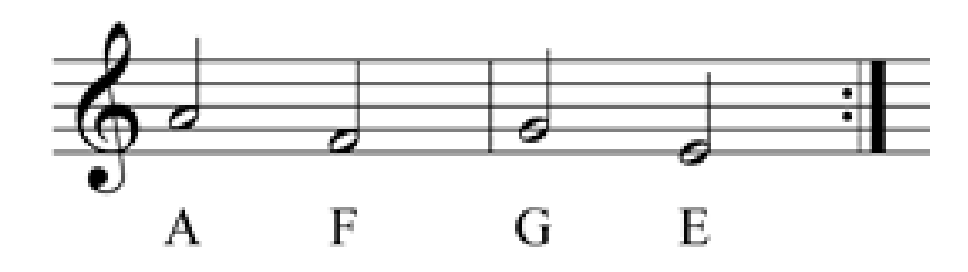

#### Time Quantising in GarageBand

- The **Time Quantising** function snaps all of the notes you record to the nearest beat on the time grid.
- Press **E** on the typing keyboard to open the **Editor**.
- You can choose what length of beat you want to snap to at the bottom of the screen.

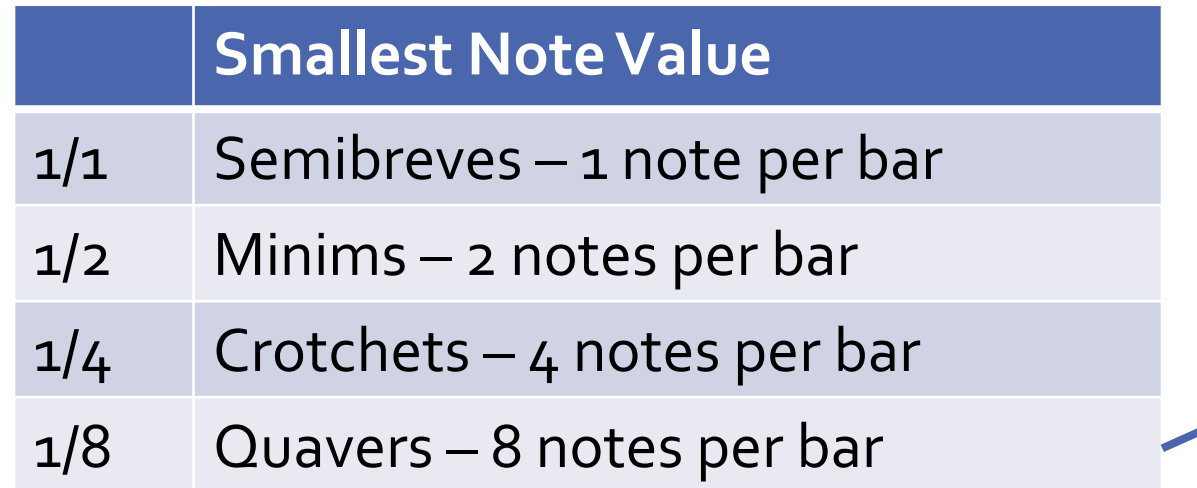

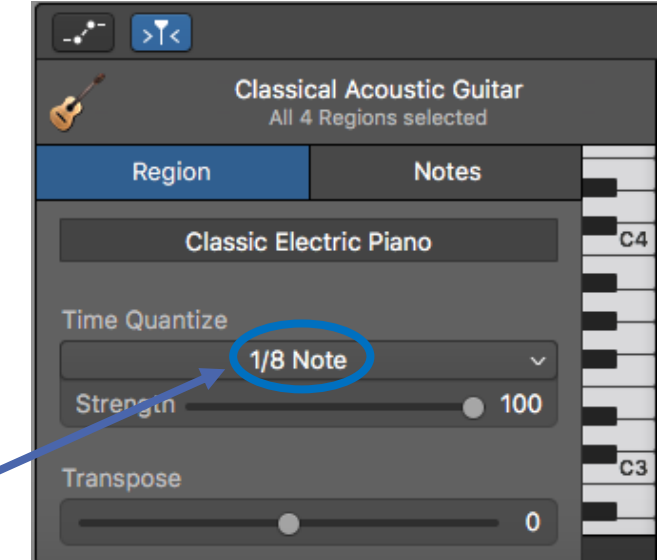

## **Your Task**

- Record the **chords**, the original **cell** and **augmented versions** of the cell into separate tracks in GarageBand.
- Experiment with different instrument sounds and the octave at which each version is played (higher and/or lower).
- •Use the **Time Quantising** to make sure that your parts are in time:

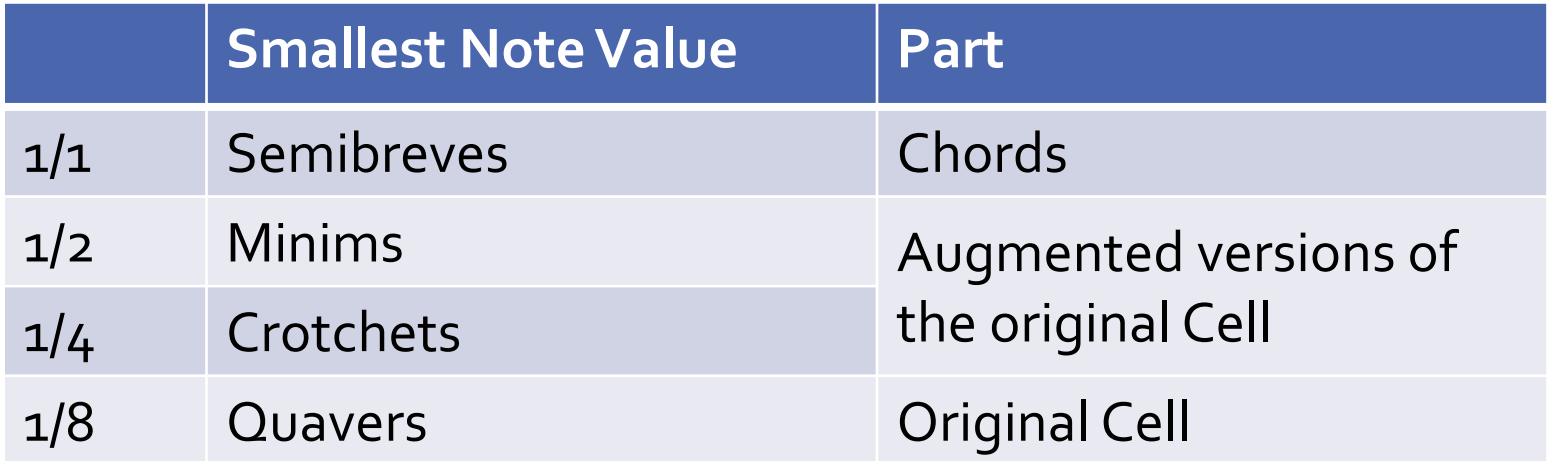

## Time Quantising: Example Tracks

#### **Cell (Quavers): Time Quantise 1/8**

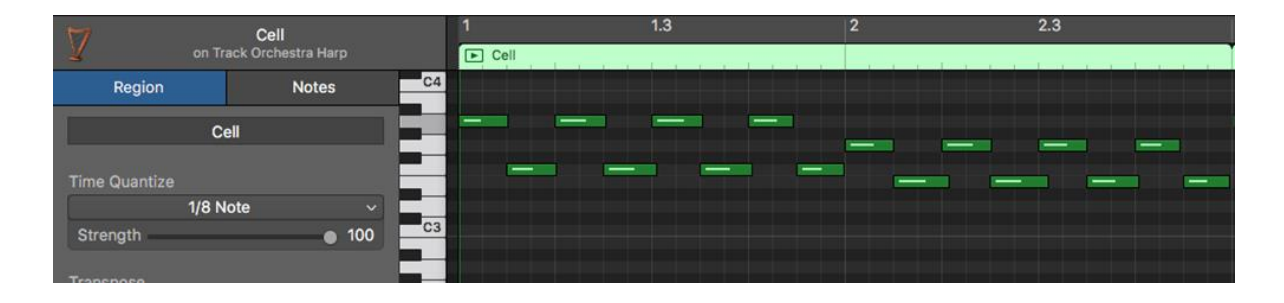

#### **Chords (Semibreves): Time Quantise 1/1**

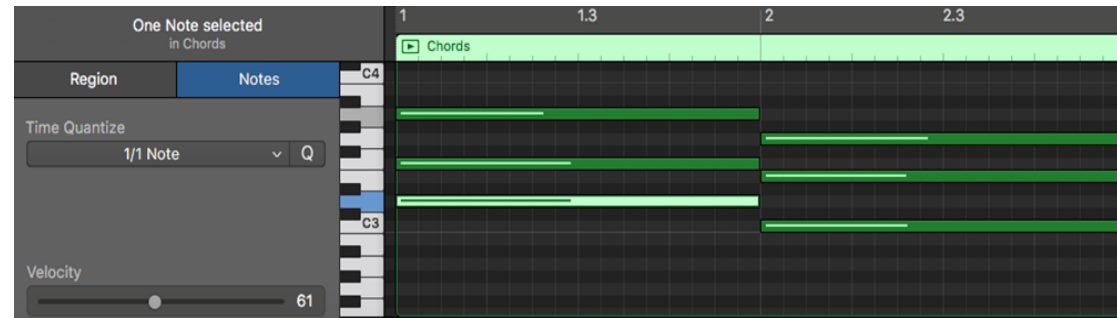

#### **Augmented Cell (Minims): Time Quantise 1/2 Augmented (Crotchets): Time Quantise 1/4**

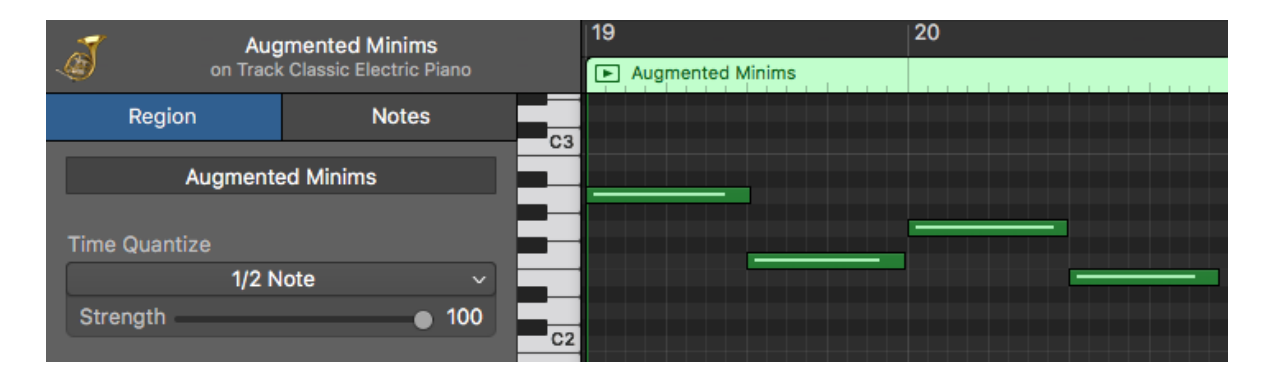

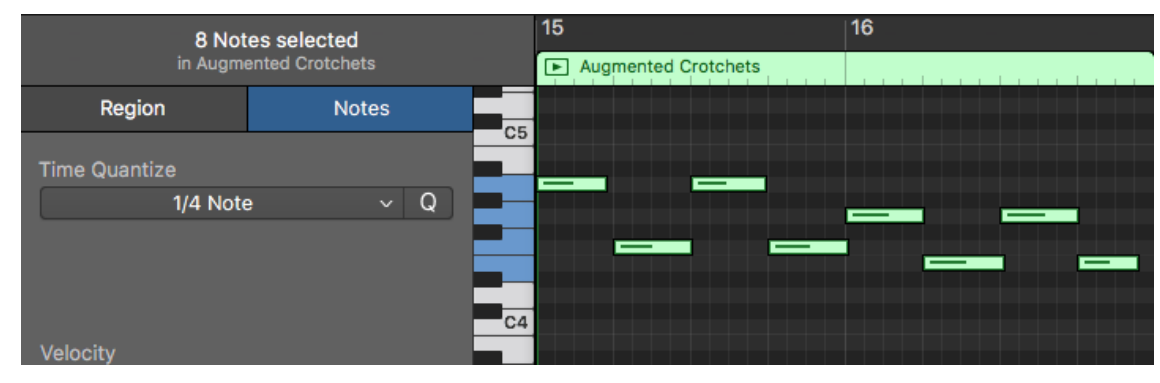